# **Upgrading to Ingeniux CMS 10.6**

**Everything you should know going into your upgrade.**

**Presented by Ingeniux**

## **INGENIUX**

## **Here's what we'll cover today:**

- ▸ Brief overview of the 10.6 release and notable features
- ▸ How to prepare internally
- ▸ Detailed overview of the 10.6 upgrade process

▸ Q&A

# **CMS 10.6**

What you need to know about the latest release of Ingeniux CMS before going into your upgrade.

# **Overview**

▶ Released Fall 2023

▸ Introduction of Generative AI

▸ Faster and Better Performance

▸ User Interface Improvements

▸ Security Enhancements ▸ New/Updated Features

## **Features of Note**

- 
- ▸ AI Module
- ▸ Custom Macros
- ▸ OAuth Identities
- ▸ DITA Publishing Pipeline
- New: Improved:
	- ▸ In-Context Editing
	- ▸ Page Builder
	- ▸ InSite Search
	- Taxonomy Management

# **Upgrade Considerations**

You'll need to plan ahead if you want these new or improved features:

- ▸ In-Context Editing
- ▸ InSite Search
- ▸ OAuth Identities
- ▸ DITA Publishing Pipeline

# **In-Context Editing (ICE)**

- Base functionality remains the same. Upgrading will not degrade performance.
- ▸ New features need implementation to work:
	- **Empty component fields**
	- ▹ List fields with supported sub-fields
	- ▹ Supported fields in embedded components

# **InSite Search**

- Administration of synonyms and keymatches added to CMS
- ▸ New administration of synonyms works immediately with ISS
- Implementation is required to take advantage of keymatches
- Existing implementations of either may need to be remapped
- Import of existing settings requires file access to CMS server

# **OAuth Identities**

- ▸ New authentication method for external CMS connections
- ▸ Required for all Ingeniux CMS 10.6 Automated Tasks
- ▸ Other implementations, such as REST API, can be updated but not required

# **DITA Publishing Pipeline**

- ▸ Optional new functionality to support DITA publishing
- Implementation and server updates required to use
- ▸ Administration determines who has access to feature

## **How to Prepare**

- ▸ Learn about new and updated features on the Support Portal (more on next slide)
- ▶ Read product documentation
- ▸ Meet internally to define feature and functionality requirements for your upgrade
- ▸ Meet with your Account Manager to solidify your plan and kick off the upgrade process

# **Knowledge Resources**

- **Documentation**<br>• CMS 10.6 Release Notes: [https://support.ingeniux.com/knowledge](https://support.ingeniux.com/knowledge-base/documentation/cms-106-release-notes)-<br>• bace/documentation/cms 106 release notes [base/documentation/cms](https://support.ingeniux.com/knowledge-base/documentation/cms-106-release-notes) -106 -release -notes
- ► CMS 10.6 Documentation: [https://support.ingeniux.com/knowledge](https://support.ingeniux.com/knowledge-base/documentation/cms-10)-<br>haso/documentation/cms 10 [base/documentation/cms](https://support.ingeniux.com/knowledge-base/documentation/cms-10) -10

Tutorials<br>→ 2023 Fall Release Feature Highlights Series: [https://support.ingeniux.com/knowledge](https://support.ingeniux.com/knowledge-base/tutorials/fall-2023-software-release-highlights)-<br>- base/tuterials/fall 2023 settware release bighlights [base/tutorials/fall](https://support.ingeniux.com/knowledge-base/tutorials/fall-2023-software-release-highlights) -2023 -software -release -highlights

- Articles<br>- ↑ 10.6 AI Module: [https://support.ingeniux.com/knowledge](https://support.ingeniux.com/knowledge-base/articles/looking-back-at-2023-software-release-highlights-ai-module)-base/articles/looking-back-at-<br>- 2023. seftware.release.bishlishts.ai.medule 2023 -software -release [-highlights](https://support.ingeniux.com/knowledge-base/articles/looking-back-at-2023-software-release-highlights-ai-module) -ai -module
- ► 10.6 InSite Search: [https://support.ingeniux.com/knowledge](https://support.ingeniux.com/knowledge-base/articles/looking-back-at-2023-software-release-highlights-insite-search)-base/articles/looking-back-<br>at 2022 settware release bisblishts insite search
- ► 10.6 Taxonomy Management: [https://support.ingeniux.com/knowledge](https://support.ingeniux.com/knowledge-base/articles/looking-back-at-2023-software-release-highlights-taxonomy-management)-<br>- hace/articles/looking back at 2022 settuare release bisblishts taxono [base/articles/looking](https://support.ingeniux.com/knowledge-base/articles/looking-back-at-2023-software-release-highlights-taxonomy-management)-back-at-2023-software-release-highlights-taxonomy-management
- ▶ 10.6 OAuth Identities: [https://support.ingeniux.com/knowledge](https://support.ingeniux.com/knowledge-base/articles/looking-back-at-2023-software-release-highlights-oauth-identities)-base/articles/looking-<br>hack at 2023 software release highlights eauth identities back -at -2023 -software -release [-highlights](https://support.ingeniux.com/knowledge-base/articles/looking-back-at-2023-software-release-highlights-oauth-identities) -oauth -identities
- ► 10.6 Custom Macros: [https://support.ingeniux.com/knowledge](https://support.ingeniux.com/knowledge-base/articles/looking-back-at-2023-software-release-highlights-custom-macros)-base/articles/looking-back-<br>at 2022 settware release bisblishts sustem masses
- ► 10.6 Page Builder: [https://support.ingeniux.com/knowledge](https://support.ingeniux.com/knowledge-base/articles/looking-back-at-2023-software-release-highlights-page-builder-updates)-base/articles/looking-back-at-<br>2003 software release bisblishts nage builder undates 2023 -software -release [-highlights](https://support.ingeniux.com/knowledge-base/articles/looking-back-at-2023-software-release-highlights-page-builder-updates) -page -builder -updates
- ▶ 10.6 In-Context Editing: [https://support.ingeniux.com/knowledge](https://support.ingeniux.com/knowledge-base/articles/looking-back-at-2023-software-release-highlights-in-context-editing-updates)-base/articles/looking-<br>bask at 2023, software release bisblishts in context editing undates back-at-2023-software-release[-highlights](https://support.ingeniux.com/knowledge-base/articles/looking-back-at-2023-software-release-highlights-in-context-editing-updates)-in-context-editing-updates

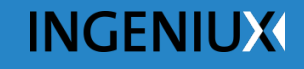

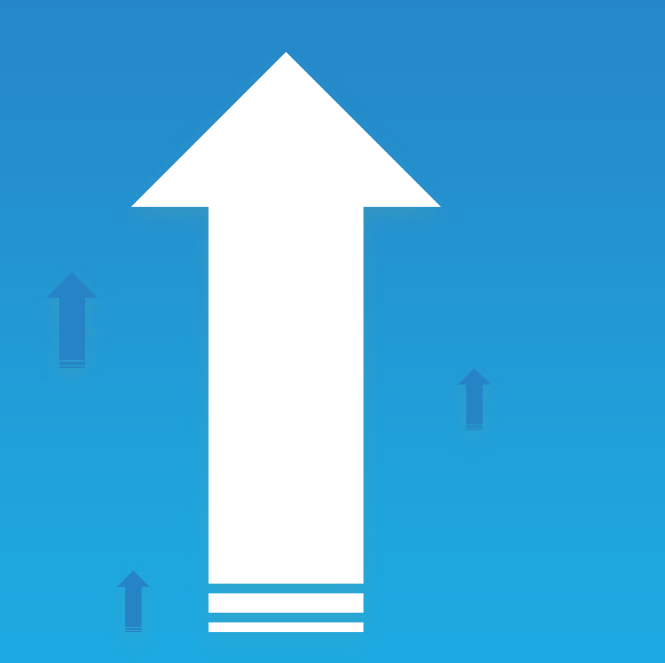

# **Upgrade Process**

A detailed step -by -step overview of the Ingeniux CMS 10.6 upgrade process.

# **Some factors to keep in mind…**

Everyone's upgrade is unique. Depending on the following factors, yours may look a little different than the one we're going to present here.

- ▸ Hosted vs. On-Premise
- **Ingeniux Development Services vs. In-House** Development

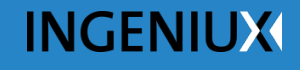

# **1 Preparation**<br>Define your requirements; make a plan.

# **During this phase…**

- Educate yourself and your team.
- Meet internally to strategize.
- ▸ Meet with your Account Manager:
	- ▹ Identify feature requirements/interests
	- ▹ Discuss unique implementation requirements/factors
	- ▹ Solidify your upgrade plan
- ▸ Request to upgrade:
	- ▹ Tell your Account Manager you're ready to upgrade
	- ▹ Submit a support ticket on the Support Portal

# **2 UAT Queue**<br>Begin your upgrade journey...

# **During this phase…**

- ▸ Enter the UAT Queue essentially a waiting room of customers who would like to upgrade.
- $\blacktriangleright$  Enter the Feature Audit phase if you:
	- ▹ Require certain features (see list from earlier in presentation)
	- ▹ Indicate you are interested in certain features and want a view into scope of work to implement
- ▸ If you have opted out of these features (or want to circle back later) you'll be marked "UAT Ready" and will await the assignment of a Support Engineer.

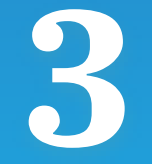

# **Feature Audit 3 Preature Audit**<br>Your pathway to the features you need.

# **During this phase…**

- ▸ Ingeniux Development Services audits your site for the features you've requested.
- Ingeniux provides scope of work and price estimate.
- Account Management will then meet with you to:
	- ▹ Present scope of work and cost estimate
	- ▹ Refine and finalize scope of work based on your requirements
	- $\triangleright$  Define billing model
	- ▹ Finalize paperwork
	- ▹ Hand-off for feature implementation
- If you decide to skip feature implementation (perhaps you want to circle back later) you'll return to the UAT Queue under "UAT Ready" status.

# **Feature Development**<br>**Implementation and validation.**

# **During this phase…**

- ▸ Ingeniux Development Services:
	- **▶ Implementation to support new features according to final** scope of work
	- ▹ Quality assurance testing and validation
	- ▹ Hand-off for UAT
- Return to the UAT Queue under "UAT Ready" status.
- ▸ Await assignment of Support Engineer.
- ▸ The implementation updates will be incorporated into the UAT Environment.

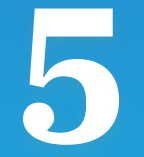

# **5 UAT Hand-Off**<br> **5** Transition into user acceptance testing.

# **During this phase…**

- ▸ Customers in the UAT Queue marked "UAT Ready" will await the availability of a Support Engineer.
- When an engineer is assigned, Ingeniux will notify you.
- UAT Hand-Off Meeting:
	- ▹ Transfer of knowledge and materials to Ingeniux Support
	- ▹ Review upgrade plan and unique requirements
	- ▹ Account for any implementation updates that occurred during the Feature Development phase
	- ▹ Officially start the Active UAT phase

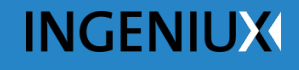

# **Active UAT 6 Active UAT**<br>Test your site in CMS Version 10.6.

# **During this phase…**

- Test your site in a Support-provisioned UAT environment.
- ▸ Work with your assigned Support Engineer to troubleshoot and address any issues or concerns.
- ▸ Carefully read documentation around relevant new features and thoroughly test them in the new environment.

*Use our handy feature guide when testing new features – we'll provide it along with the recording of this webinar!* 

# **GO LIVE!**

It's time to show your upgraded site to the world…

### **To summarize…**

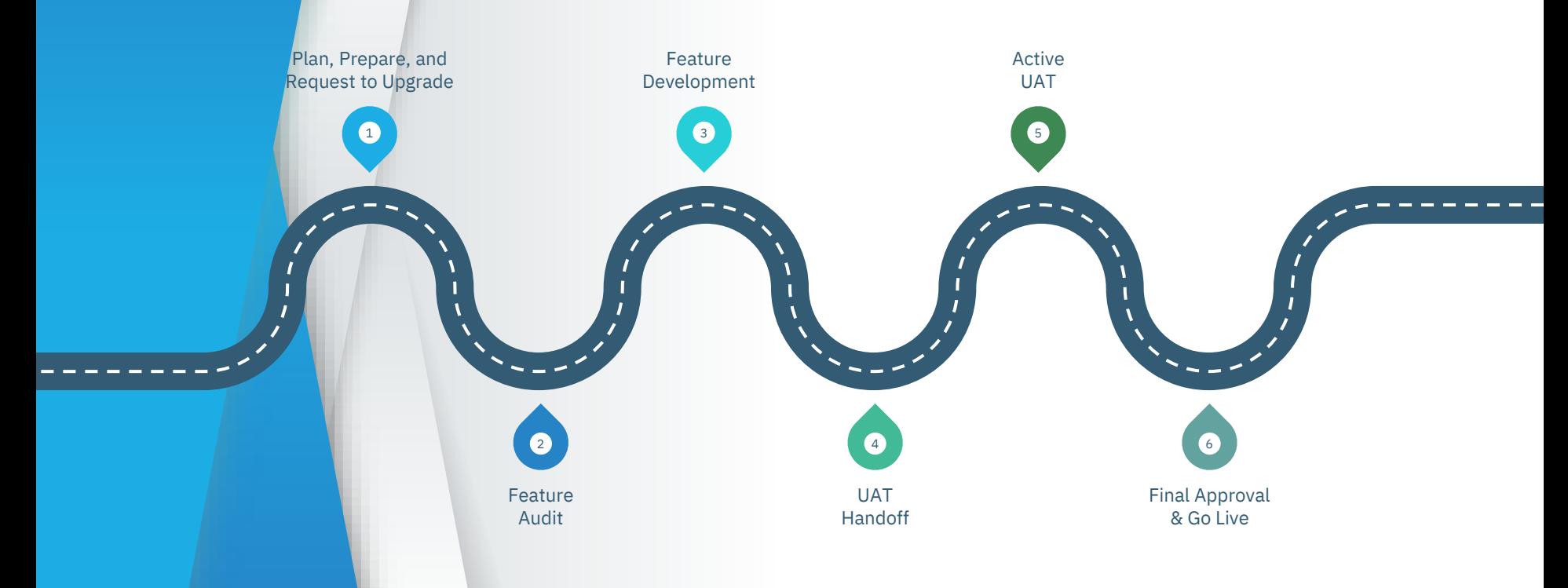

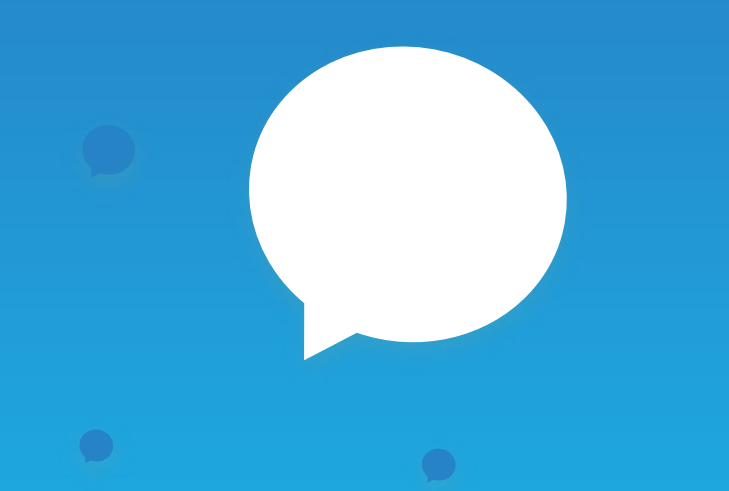

# **Q&A**

Ask the Experts:

Ingeniux Training Ingeniux Support Ingeniux Development Services

# **Thank you!**

Learn more: support.ingeniux.com

Get in touch: customerexperience@ingeniux.com